#### INSTRUCTIONS D'EMPLOI OE L'INFODROIDE

#### MISE EN MABCHE

Connecter le levier de commande à la prise nº2. Toutes les instructions sont basées sur l'utilisation d'un levier. Contrôle par le clavier: la rangée du bas commande les mouvements enties de la 2ème rangée les mouvements vers le bas, la 3ème vers le haut. la rangée du haut le tir.

#### INTRODUCTION

Quelque part dans la nuit des temps, à une époque où l'humanité et l'amitié peuplaient l'univers, il existait une planète qui était la capitale administrative de l'univers. En fait, la planète entière une immense ville. La communication était le problèmeclef des organisations interstellaires, une nécessité pour traavailler efficacement. Bien que leur correspondance se fit électroniquement à 90%, il leur fallait néanmoins livrer de petits paquets et d'importants documents, et c'est pour cela que l'on créa la Droid Dispatch Company, une entreprise coopérative pour toutes les sociétés se servant de la planète. On étudia plusieurs propositions afin de déterminer quelle était la meilleure méthode pour expédier les androides, et celle que l'on choisit finalement consistait en une série de plates-formes à vitesse reliant toutes les grandes sociétés entre elles, et servant de passages aux androides emportant et livrant les paquets. Le système se révéla efficace et bientôt la planète fut sillonnée dans tous les sens par le réseau des plates-formes à vitesse. les androides étant contrôlés par des opérateurs privés.

Cependant, les paquets ayant une certaine valeur, des opérateurs sans scrupules trouvèrent plus intéressant de voler les paquets que de les livrer. Les fabricants d'androides ne tardèrent pas à riposter en produisant un équipement de défense et d'attaque pour les androides. La vie d'un opérateur d'androide est tenace, mais les récompenses sont grandes. En tant que joueur, vous prendrez le rôle d'un opérateur d'androide combattant les androides d'autres sociétés ainsi que les pirates. Le système de transport qu'utilisent les androides consiste en quatorze passages principaux interconnectés par des salles de croisement. De chaque côté de tous les grands passages se trouvent quatre plates-formes mobiles se déplaçant de plus en plus vite au fur et à mesure que vous vous éloignez du centre. Sur les passages il existe des ascenseurs menant aux bureaux des sociétés, dans des salles de renseignements, des salles de croisement ou des garages. Le but du jeu est de se déplacer sur le réseau afin de prendre des paquets et de les livrer à leur destinataire et ainsi gagner des crédits. Le jeu finit si vous faites banqueroute. Votre androide prend le départ avec l'équipement standard mais vous pouvez acheter davantage de matériel pendant le ieu afin de mieux vous sortir de cette situation dangereuse. Tout matériel peut être endommagé et donc nécessiter des réparations ou un remplacement.

## LE JEU

Pour se déplacer sur les plates-formes à vitesse, il suffit de pousser le levier dans la direction désirée. Les autres androides du réseau sont généralement neutres, mais les pirates, eux, cherchent à vous détruire et à voler vos informations. Si cela se produit. il vous faut recommencer avec un nouvel androide.

Matériel de départ:

Plein de carburanl.

Propulseur avant - permet d'avancer en avant.

Système d'Alignement Automatique sur Plate-forme (S.A.A.P.) - détecte l'alignement pour que l'androide atterrisse sur la plate-forme. Sans cela, il faut consommer de l'énergie pour empêcher l'androide de tomber.

Système de Centrage Automatique sur Plate-forme (S.C.A.P.) centre l'androide sur la plate-forme lorsqu'il a atterri. Sans ce système le carburant serait aussi vite brûlé

Appareil rotateur - tourne l'androide dans le sens de déplacement.

Bouclier standard - protège des collisions (mais non des pénétrateurs).

Plan de navigation - affiche la position par voie et par numéro.

#### LE MENU

Dans chaque salle, l'androide se contrôle par le système du menu. Celui-ci est représenté par un cube proposant jusqu'a huit options sur chaque c6t6. Pour examiner un c6t6, appuyez sur le bouton de tir et dirigez le levier dans la direction voulue. Le cube tournera alors et au-dessus figureront les symboles du c6t6. Servez-vous du levier pour indiquer I'un des symboles avec la flèche et sa description paraitra sur l'écran. Pour actionner cette fonction appuyez sur le bouton de tir.

Le jeu commence dans la salle Intodroid lnterface Room - il n'en existe qu'une. Là vous pouvez altérer certains des paramètres de base du ieu.

#### MUSIOUE

Vous pouvez choisir entre quatre airs musicaux ou effets sonores.

## AFFICHAGE DE L'ETAT DES PIECES

En tout, onze pièces à la fois peuvent être ajoutées à un droide. Les symboles correspondants se situent sur deux des côtes du cube. Leur sélection permettra de connaître leur présence et leur 6tat 6ventuellement.

### VERSION CBM 64

Au bas de l'écran, au centre, se trouvent des voyants indiquant l'état de six de ces pièces, ce qui permet de les contrôler tout au long de la partie (les voyants clignotent en cas de degats, et tournent au rouge en cas de cassure ou d'absence). ll est possible de changer cette ligne d'6tat pour atficher I'une quelconque des onze pièces, en désignant une case précise au moyen des symboles. Il suffit ensuite de sélectionner la pièce désirée et d'appuyer sur le bouton de tir.

Pour éviter que les voyants n'occupent trop d'espace, un douzième symbole sert à l'affichage multiple de l'état des propulseurs, et l'on connaît ainsi en même temps l'état des quatre propulseurs.

L'unité de navigation apparaıt à droite de la ligne d'état. Son état est affiché seulement si vous vous trouvez sur le chemin de roulement. Si le système est endommagé, le texte clignote.

#### VERSION AMSTRAD

Au bas de l'écran, au centre, se trouvent onze voyants indiquant l'état de toutes vos pièces, ce qui permet de les contrôler tout au long de la partie (les voyants sont verts en cas d'ordre de marche parfait, et tournent au rouge foncé en cas de dommage sérieux. Ils tournent au gris si la pièce est détruite ou n'est pas montée).

quinze

énergie

dispositif

tout en maintenant le levier dans cette direction

quatre

et un pour indiquer la destination de I'objet une (feminine word)

tout en maintenant le levier en place

recharger

## DESTINATION DES OBJETS

Tout objet transporté est affiché et si vous en sélectionnez un vous connaitrez I'adresse de son destinataire et sa valeur.

#### REMPLACEMENT

Dès qu'un de vos androides est détruit vous retournez automatiquement dans cette salle, et vous devez acheter un nouvel androide avant de reprendre le jeu.

### EXIT

C'est la sortie vers la passage.

## LES PLATES.FORMES A VITESSE

Pour atteindre les sociétés, les garages, etc, il faut utiliser les ascenseuers se trouvant sur le passage central. La plupart des salles sont indiquées par des panneaux - par exemple des clefs à molette représentent un garage. Chaque panneau du passage porte un numéro, et une adresse comporte donc le nom de la voie et le numéro du panneau. Le système de navigation vous permet de connaitre constamment votre position.

Pour entrer dans une salle, arrêtez-vous sur le palier de l'ascenseur, appuyez sur le bouton de tir et baissez le levier.

La plupart des plates-formes à vitesse sont disjointes, alors observez bien les pancartes indicant la fin du passage, sinon votre androide tomberal

#### SALLES

SALLES DE CROISEMENT: elles relient les passages. En entrant dans l'une d'elles vous vous trouverez face à la sortie du passage que vous venez de quitter. Faites tourner le cube pour faire face à une autre sortie et son adresse sera affichée. Agissez sur n'importe lequel des symboles pour vous rendre sur le passage.

SALLES DE RENSEIGNEMENTS: elles sont presque identiques à la salle Interface Room, ou commence le jeu, sauf qu'il n'y a là pas d'option pour acheter un nouvel androide.

SALLES D'EXPEDITION: là l'androide peut prendre et livrer les paquets, ce qui est sa tâche principale. Trois côtés du cube sont utilisés: un pour sortir, un pour prendre les paquets et un pour les livrer.

Le côté ramassage donne la liste des paquets à livrer (s'il y en a); lorsque vous sélectionnez l'un d'eux, l'affichage vous fera savoir s'il est trop lourd à porter, et s'il ne l'est pas, l'adresse de livraison et le prix payé pour le travail. Les prix dépendent de la distance de la livraison et de la valeur du paquet. Pour accepter un travail, appuyez sur le bouton de tir.

Le côté livraison affiche ce que l'androide est en train de porter. Vous ne pouvez livrer que si le paquet est adresse à la sociéte où vous vous trouvez. Appuyez sur le bouton pour deposer le paquet et vous gagnerez à votre crédit la somme indiquée à gauche de la ligne de position.

GARAGES: tous les garages fournissent du carburant mais les prix varient. Utilisez le symbole carburant sur le côté remplissage, et la jauge à gauche de la ligne de position vous fera savoir quand le réservoir sera plein.

Les garages offrent deux autres services: réparations et remplacement.

Le côté réparations affiche les éléments que le garage est en mesure d'arranger. Choisissez-en un et I'on vous indiquera s'il est approprié et le prix de la réparation. Appuyez sur le bouton pour la réparation.

Vous pouvez également acheter et vendre des pièces d'occasion en sélectionnant le côté convenant et en procédant comma précédemment. Bien que ces pièces soient meilleur marché, leur qualité peut laisser à désirer. Vous devez toujours vendre une pièce usagée avant de la remplacer par une autre semblable. neuve ou d'occasion.

Le côté remplacement peut afficher de nouveaux éléments standard ainsi que des pièces spéciales qui vous aideront grandement à progresser et survivre sur les plates-formes. Les garages n'ont pas tous les mêmes marchandises en stock et il vous faut donc chercher celui qui vous convient. L'achat, la vente et la réparation se font de la même manière, qu'il s'agisse d'équipement standard ou spécial.

#### OBJETS SPECIAUX

PROPULSEURS DIRECTEURS: Le propulseur standard est celui qui dirige vers l'avant, mais il existe aussi des propulseurs pour aller de côté ou vers l'arrière. Ils rendent les sauts plus efficaces car l'androide n'a pas besoin de se tourner avant de sauter.

SURVOLTEUR: Ce dispositif survolte les propulseurs, ce qui permet de sauter plus d'une voie à la fois.

BOUCLIERS: Chaque androide est pourvu d'un bouclier standard, mais les pirates possèdent plusieurs appareils pour le détruire. Il est donc possible de se munir de différentes sortes de boucliers: electrique, à photon et atomique. Ceux-ci offrent une protection accrue, mais pour chaque type de bouclier il existe un appareil pénétrateur qui peut le briser, et donc aucun bouclier ne donne une protection totale.

#### ISTRUZIONI PER L'INFODROIDE

## ISTRUZIONI PER IL CARICO;

Usate I'apertura nr. 2 della leva di comando. Tutte le istruzionisi basano sull'uso della leva di comando. Per il controllo della tastiera: fila in basso altemata per sinistra-destra, seconda fila verso il basso per movimenti verso il basso, terza fila verso l'alto per movimenti verso l'alto, fila superiore per il fuoco.

#### INTRODUZIONE

In qualche luogo nel futuro lontano, quando l'umanità ed i suoi amici popolavano l'universo, esisteva un pianeta che era la capitale amministrativa dell'universo. In effetti il pianeta era una sola grande città. La comunicazione tra le organizzazioni interstellari era essenziale per la loro efficienza operativa, e nonostante venissero usati mezzi elettronici per il 90% della corrispondenza, era pursempre necessario consegnare piccoli pacchi e documenti importanti. Per questo motivo la Campagnia Droide di Spedizione venne formata come un'impresa cooperativa fra tutte le compagnie che facevano uso del pianeta. Furono considerate diverse proposte riguardo al metodo migliore per operare un sistema droide di spedizione. e quello che venne scelto alla fine fu una serie di piattaforme di velocità che avrebbero collegato tutte le principali compagnie. con droidi che avrebbero prelevato e consegnato i pacchi attraverso I'uso di queste strade rialzate. ll sistema si dimostrd efficiente e presto la rete di piattaforme di velocità attraversava l'intero pianeta, con operatori privati in controllo dei droidi. Tuttavia, a causa del valore dei pacchi, alcuni operatori senza scrupoli trovarono più vantaggioso rubarli invece che consegnarli. I fabbricanti dei droidi reagirono presto a questi sviluppi producendo attrezzature di difesa ed attacco per i

droidi. La vita di un operatore di droidi è dura, ma le ricompense sono elevate. Voi come giocatori dovrete assumere il ruolo di un operatore di droidi, combattendo contro i droidi delle altre compagnie e contro i pirati.

ll sistema di trasporto usato dai droidi consiste in quattordici maggioristrade rialzate collegate fra loro da stanze di raccordo. Su ogni lato di ogni strada rialzata centrale vi sono quattro piattaforme movibili che si muovono in modo progressivamente più veloce a mano a mano che ci si muove dal centro- Sulla strada rialzata vi sono ascensori che conducono agli uffici della compagnie, a slanze di intormazione, a stanze di raccordo o a garage. lo scopo del gioco è quello di viaggiare col sistema raccogliendo i pacchi e consegnandoli alle loro destinazioni e, cosi facendo, guadagnando le ricompense. ll gioco ha termine se finite in bancarotta. Il vostro droide comincia con l'equipaggiamento standard, ma potete acquistare apparecchiature aggiuntive per tutta la duranta del gioco in modo da facilitare i movimenti all'interno di questo pericoloso ambiente. Tutto I'equipaggiamento può venire danneggiato e di conseguenza dovrà venire riparato o sostituito.

# rL Gtoco

Il trasporto sulle piattaforme di velocità viene ottenuto il semplice movimento della leva di comando nella direzione del viaggio. Gli altri droidi sulsistema sono principalmente neutrali. ma ci sono dei pirati che vi distruggeranno e vi sottrarranno le vostre informazioni. Se questo accade, dovrete ricominciare da capo con un nuovo droide,

L'equipaggiamento standard consiste in:

Intero Quantitativo di Carburante.

Spinta in Avanti - rende possibile il movimento in avanti.

Sistema Automatico di Allineamento sulla Piattaforma (A.P.A.S.) - segnala I'allineamento per assicurare che il droide atterri sulla piattaforma. Senza questo si consuma energia per prevenire la caduta del droide.

Sistema Automatico di Centratura della Piattaforma (A.P.C.S.) - centra il droide sulla oiattaforma una volta che

questo è atterrato. Senza questo sistema il carburante verrebbe ancora una volta consumato rapidamente.

Ruotatore Giro-fa girare il droide nella direzione del viaggio.

Scudo standard-protegge contro le collisioni (ma non contro i oenetratori di scudi).

Unita di Navigazione-mostra la posizione attuale in percorso e numero,

## IL SISTEMA MENU

ll controllo del droide in ogni stanza viene raggiunto per mezzo del sistema menu. Questo è rappresentato da un cubo un massimo di otto scelte su ogni faccia. Per esaminare una faccia, premete il pulsante fuoco e muovete la leva di comando nella direzione appropriata. Il cubo ruoterà e sopra di esso appariranno le immagini disponibili su quella taccia. Usate le leva di comando per posizionare la freccia centrale sulla immagine pertinente e apparirà una descrizione della sua funzione. Per attivare tale funzione, premete il pulsante fuoco.

Il gioco inizia nella Stanza Interface Infodroide, di cui ce n'è solo una. Qui potete alterare alcuni parametri base del gioco.

MUSICA C'è una scelta di quattro motivi o effetti sonori.

## OUADRO INDICATORE OELLE CONDIZIONI DELLE PARTI

Vi sono in totale undici parti che si possono adattare ad un droide allo stesso tempo, e le parti possono venire trovate su due tacce del cubo. Selezionandole verranno indicate la lorc oresenza e condizione:

## LA VERSIONE CBM 64

Al centro della parte inferiore dello schermo vi sono degli indicatori che mostrano la condizione di sei di queste parti, cosicché il loro status può venire controllato per tutta la durata del gioco (guesti lampeggiano se danneggiati e diventano di colore rosso se rotti o assenti). E' possible cambiare guesta linea di status per visuallizzare oguna delle undici parti, dando rilievo ad un riquadro particolare usando le immagini e poi selezionando la parte desiderata e premendo il pulsante fuoco. Per risparmiare spazio all'indicatore una dodicesima immagine funziona come indicatore combinato della condizione di spinta e mostra Io status di tutte le quattro spinte allo stesso tempo. L'unità di navigazione è rappresentata alla destra della linea di status. Le sue condizioni vengono rappresentate solo mentre vi trovate sulla strada rialzata.

ll testo lampeggia se il sistema viene danneggiato.

#### LA VERSIONE AMSTRAD

Al centro della parte inferiore dello schermo vi sono degli indicatori che mostrano le condizioni di tutte le vostre parti. cosicché il loro status può venire controllato per tutta la durata del gioco (gli indicatori sono di colore verde quando sono pienamente operativi e diventano di un colore rosso scuro quando vengono danneggiati in modo grave. Se vengono distrutti o non vengono inseriti gli indicatori diventano dicolore grigio).

**OUNDICL** 

ENEFGIA

MENTRE LA LEVA DI COMANDO VIENE MANTENUTA IN OUELLA DIREZ IONE

**OUATTRO** 

ED UNO PER MOSTRARE LA DESTINAZIONE DELL 'OGGETTO

MENTRE LA LEVA DI COMANDO VIENE MANTENUTA FERMA

RICARICA

SOSTITUZIONE Quando un droide viene distrutto verrete automaticamente ritornati a questa stanza, e dovrete comperare un nuovo droide prima di ricominciare il gioco.

USCITA Ouesta e I'uscita sulla strada rialzata.

#### IL SISTEMA DELLA PIATTAFORMA DI VELOCITA'

Alle compagnie, ai garage ecc. si accede per mezzo di ascensori posizionati sulla strada rialzata centrale. La maggior parte delle stanze ha una indicazione stradale, cioé le chiavi indicano un garage. Ogni pannello sulla strada rialzata è numerato, cosicché un indirizzo consiste nel nome del percorso e nel numero del pannello. Un'esposizione constante della vostra posizione viene tornita dal sistema di navigazione sulla linea di status.

Per entrare in una stanza, fermatevi sul pannello dell'ascensore, premete il pulsante fuoco e spingete in basso la leva di comando.

La maggior parte delle piattaforme di velocità non è continua, percid badate ai segnali indicanti la fine della strada rialzata altrimenti il vostro droide cadra nel vuotol

## LE STANZE

LE STANZE DI RACCORDO Queste collegano le strade rialzate. Entrado vi troverete di fronte all'uscita sulla strada rialzata che avrete appena lasciato. Ruotate ilcubo pertrovarvi di fronte ad un'altra uscita ed il suo indirizzo verrà rappresentato. Attivate qualsiasi immagine per muovervi verso quella strada rialzata.

LE STANZE D'INFORMAZIONE Queste sono quasi identiche<br>alla stanza Interface (dove il gioco comincia, tranne . dove il gioco comincia, tranne che qui non vi è alcuna possibilità di acquistare un nuovo droide.

LE STANZE DI SPEDIZIONE DELLA COMPAGNIA Qui il droide può prelevare e consegnare i pacchi che costituiscono I'essenza del suo lavoro. Vengono usate tre facce del cubo, una per uscire, una per prelevare u una per consegnare i pacchi.

La faccia per i prelevamenti mostra una lista dei pacchi che devona venire consegnati (se ce ne sono a disposizione), e selezionandone uno viene comunicato se l'articolo è troppo pesante da portare e, se non lo è, l'indirizzo a cui l'articolo deve essere portato ed il prezzo pagato per il lavoro. Peraccettare un lavoro premete il pulsante fuoco.

La taccia per la consegna mostra che cosa sta portando il droide. Potete consegnare il pacco solo se questo è indirizzato a quella compagnia.

Premete il pulsante fuoco per depositare il pacco e vi verrà accreditato I'ammontare di denaro appropriato come indicato alla sinistra della linea di status.

I GARAGE Tutti i garage forniscono carburante, ma i prezzi variano. Attivate I'immagine del carburante sulla faccia per il rifornimento ed il calibro sulla sinistra della linea di status vi dirà auando le batterie satanno piene.

Due altri servizi possono essere presenti ai garage; riparazione e sosliluzione.

La faccia per la riparazione mostra i componenti che il garage è in grado di fissare. Selezionatene uno e vi sarà detto se questo viene adattato, ed il prezzo della riparazione. Premete il pulsante tuoco per riparare quel componente.

Potete anche comprare a vendere componenti di seconda mano selezionando la faccia apposita del cubo e usando lo stesso procedimento. Nonostante questi componenti non siano costosi, la loro qualità è sospetta.

Dovrele sempre vendere un vecchio componente prima di sostituirlo con uno nuovo simile o di seconda mano.

La faccia per la sostituzione può mostrare nuovi componenti standard unitamente a parti specializzate che accresceranno il vostro progresso e la vostra sopravvivenza sulle piattaforme. Non tutti i garage hanno lo stesso equipaggiamento, perciò è necessario guardarsi intorno.

Compera, vendita e riparazione dell'attrezzatura, sia standard che speciale, vengono portati a compimento nel solito modo.

## **PARTI SPECIALI**

## APPARATI DI SPINTA DIREZIONALI

La spinta in avanti è standard, ma le spinte laterali e posteriori sono anche a disposizione, e rendoro i salti più efficienti, e il droide non ha più bisogna di girarsi prima.

## APPARATO DI SOVRALIMENTAZIONE

Ouesto strumento sovralimenta gli apparati di spinta in misura cosi maggiore che si può saltare una corsia in una volta.

## **SCUDI**

Uno scudo standard è fornito a tutti i droidi, ma i pirati hanno vari mezzi di penetrazione degli scudi che lo distruggeranno. Scudi aggiuntivi sono perciò a disposizione- elettro, fotonico ed atomico. Questi forniscono crescenti livelli di protezione, ma per ogni scudo esiste un mezzo di penetrazione che lo può distruggere, perciò nessuno scudo può dare una protezione totale.

# INSYRUCCIONES PARA INFODROIDE INSTRUCCIONES DE CANGA

Use la abertura No. 2 para la palanca de mando. Todas las instrucciones esten basadas en el uso de una palanca de mando. Control del tablero alternando la última hilera izquierdo-derecha, 2da. hilera hacia abajo,tercera hilera hacia arriba, primero hilera disparo.

### **INTRODUCCION**

En algún lugar, en el futuro leiano, cuando la humanidad y sus amigos habitaban el universo, existia un planeta que era la capital administrativa del universo. Efectivamente, el planeta era una gran ciudad. La comunicación entre las organizaciones interestelares era esencial para su eficiencia operacional, y a pesar de que se usaban madios electrónicos para un 90% de la correspondencia, igual era necesario entregar pequefros paquetes y documentos importantes. Por esta razón, la Droid Dispatch Company (Compaffia de Despacho de Oroides) tue formada como una emoresa coooerativa entre todas las compañias que usaban ese planeta. Se consideraron varias propuestas en la elección del mejor método para operar el sistema de despacho droide, y el que finalmente fue elegido era una serie de plataformas de velocidad que conectarian a todas las principales compañías, con los droides retirando y entregando paquetes usando estos terraplenes. El sistema demostró ser un éxito y pronto, el sistema de plataformas de velocidad se extendió por todo el planeta, con operadores privados que controlaban a los droides.

Sin embargo, debido al valor de los paquetes, algunos operadores inescrupulosos hallaron que era más beneficioso robarles en vez de entregarles. Pronto, los fabricantes de droides respondieron ante estos acontecimientos produciendo equipo de defensa y ataque para droides. La vida de un operador de droides es dura, pero también hay grandes recompensas. Used, como operador, tomará el rol de operador de droide, luchando en contra de droides de otras compañas, y en contra de los piratas.

El sistema de transporte usado por los droides, consiste de catorce terraplenes principales interconectados con salas de empalme. A cada lado de cada terraplén central hay cuatro plataformas móviles que viaian progresivamente más rápido a medida que usted se aleja del centro. En los terraplenes hay ascensores que llevan a las oficinas de las compahias, salas de información, salas de empalme o garajes. El objeto del juego es viajar por la red recogiendo los paquetes y entregándoles a su destino, ganando used asi reconocimientos. El juego termina si usted va a la bancarrota. Su droide empleza usando un equipo estandard. pero usted puede comprar equipo adicional durante el juego, para facilitar el movimiento a través de este peligroso medio ambiente. Todos los distintos componentes del equipo pueden ser dañados y por lo tanto, necesitarán ser reparados o repuestos.

## EL JUEGO

Se logra viajar por las plataformas de velocidad simplemente moviendo la palanca de mando en la dirección del viaje. Otros droides dentro del sistema son principalmente neutrales, pero hay pjrates que le destruirán y robarán su información. Si esto ocurre usted debe empezar de nuevo con un nuevo droide. El equipo básico consiste de:

Cuota completa para combustible.

El empujador delantero le permite moverse hacia adelante.

El Automatic Platform Alignment System (A.P.A.S.) (Sistema para Alineamiento Automático de la Plataforma) detecta el alineamiento para asegurar que el droide aterrice sobre la plataforma. Sin esto, se consume energia para evitar que el droide se caiga.

El Automatic Platform Centering System (A.P.C.S.) (Sistema para Centralizado Automático de la Plataforma) centra al droide en la plataforma, una vez que ha aterrizado. Sin este sistema, el combustible es también consumido rápidamente.

Giro-Rotador, pone al droide en la dirección del viaje.

Escudo estándard, protege contra choques (pero no contra los penetradores de escudos)

Unidad de Navegación, muestra la posición corriente como camino y número.

## THE MENU SYSTEM (EL SISTEMA MENU)

El control del droide en cualquier sala se logra mediante el uso del sistema manú. Este está representado con un cubo de hasta ocho elecciones en cada cara, Para examinar cada cara, presione el botón de disparo y mueva la palanca de mando en la dirección apropiada. El cubo dará vueltas y sobre él se mostrarán los iconos disponibles en esa cara. Use la palanca de mando para apuntar la flecha central hacia el icono relevante y aparecerá una descripción de su función. Para activar esa función, presione el botón de disparo.

El iuego comienza en la Infodroid Interface Room (Sala de Interface de Infodroide), de la cual hav solamente una. Aqui usted puede cambiar algunos parámetros básicos del iuego.

MUSIC (MUSICA) - Hay una elección de cuatro melodias o efectos de sonido.

## REPRESENTACION DE LA CONDICION DE LAS PIEZAS

Hay un total de once piezas que podría montarse en un droide en cualquier momento, y se pueden encontraricons de éstas en 2<br>caras del cubo, Seleccionándolas, se indicará la cubo. Seleccionándolas, se indicará la presencia/condición de estas.

#### **VERSION CBM 64**

Al centro de la parte inferior de la pantalla existen indicadores que muestra la condición de seis de esta piezas de forma que se pueda controlar su estado durante el juego (relampaguean si están dañadas y se muestran en rojo si están rotas o faltan). Es posible cambiar esta linea de stado para representar cualquiera de las 11 piezas, mediante realce de una caja en particular mediante los iconos disponibles y seleccionando a continuacion la pieza en cuestion y pulsando el boton defuego

Para ahorrarse espacio de indicador, un 12º icono actúa como representador de la condición de propulsador, que muestra el estado de los cuatro propulsadores a la vez.

El navegador es representado a la derecha de la linea de estado/condición. Su condicion sólo es representado cuando se encuentra en la calzada.

El texto aparacerá intermitente cuando el sistema se encuentra dafr ado.

#### VERSION AMSYRAO

En el centro de la parte inferior de la pantalla se encuentran 11 indicadores que muestran la condición en que se encuentran todos las piezas, de forma que se pueda controlar su estado durante la jugada. (Aparecen en verde cuando están en perfecto estado operacional y se vuelven rojo oscuro cuando están mal-dañadas. Si han sido destruidas o no van incorporadas, la representación visual se vuelve gris).

OUINCE

ENERGIA

**DISPOSITIVO** 

MIENTRAS SE MANTIENE LA PALANCA UNIVERSAL EN ESA DIRECCION

CUATRO

Y UNO PARA MOSTRAR EL DESTINO DEL ÍTEM

MIENTRAS SE MANTIENE LA PALANCA UNIVERSAL EN SU LUGAR

RECARGA

ITEM DESTINATION (DESTINO oE LOS ITEMS) - Los items llevados serán mostrados aqui, y la selección de uno de ellos mostrará su dirección de destino y valor.

REPLACEMENT (REPOSICION) - Cuando un droide es destruido usted automáticamente volverá a esta sala y debe comprar un nuevo droide antes de seguir jugando.

EXIT (SALIDA) - Esta es la salida hacia el terraplén.

## THE SPEED PLATFORM SYSTEM (SISTEMA OE PLATAFORMA DE VELOCIDAD)

Se entra a la compañías, garajes, etc. por los ascensores que se encuentran en el terraplén central. La mayoria de las salas están indicadas. Por ejemplo, las llaves de apretar tuercas indican garajes. Cada panel en el terraplén está numerado, de manera que una dirección consiste del nombre del camino y número de panel. Se indica constantemente su posición mediante el sistema de navegación en la linea de estado.

Para ingresar en una sala, deténgase en el panel del ascensor. presione el botón de disparo y empuje la palanca de mando hacia abajo.La mayoria de las plataformas de velocidad no son continuas, de manera que esté atento a las señales que indiquen el fin del terraplén, o su droide se caerá!

## ROOMS (SALAS)

JUNCTION ROOMS (SALAS DE EMPALME) - Estas conectan a los terraplenes. Al entrar usted estará frente a la salida del terraplén que acaba de dejar. Haga rotar al cubo para que enfrente otra salida y se mostrará la dirección de la misma. Active cualquier icono para poder moverse hacia ese terraplén.

INFORMATION ROOMS (SALAS DE INFORMACION) - Estas son casi idénticas a la sala de Interfase, donde comienza el juego, excepto que no hay otra opción más que comprar un droide nuevo.

COMPANY OISPATCH ROOMS (SALAS DE DESPACHO DE LA COMPANIA) - Aqui el droide puede recoger y entregar los paquetes que constituyen la base de su trabajo. Se usan tres caras del cubo : una para salir, una para recoger y otra para entregar los paquetes.

La cara de recolección muestra una lista de paquetes a ser entregados (si los hubiera disponibles), y seleccionando uno se muestra si el item es demasiado pesado para llevar. Si no lo es, se muestra la dirección a donde ha de llevarse y el precio pagado por el trabajo. Los precios están relacionados con la distancia de la entrega y el valor del paquete. Para aceptar un trabajo, presione el botón de disparo. La cara de entrega muestra qué es lo que lleva el droide. Sólo puede entregar si el paquete está dirigido a esa compañía. Presione disparo para depositar el paquete y se le reconocerá a usted el monto apropiado, segun se indica a la izquierda de la linea de estado.

GARAGES (GARAJES) - Todos los garajes suministran combustibles, pero los precios varian. Active el icono del combustible en la cara de carga de combustible, y la medida a la izquierda de la linea de estado mostrará cuándo las baterias estan llenas.

Se efectúan otros dos servicios en los garajes: reparaciones y reposiciones. La cara de reparación muestra los componentes que se pueden reparar en el garaje. Seleccione uno y se le informará si ha sido colocado y cual es el precio de reparación. Presione disparo para reparar ese componente.

Usted también puede comprar y vender componentes usados seleccionando la cara apropiada del cubo, y usando el mismo procedimiento. A pesar de que estos componentes son más baratos, su calidad es sospechosa. Usted siempre debe vender un componente viejo antes de reemplazarlo con uno similar nuevo o usado.

La cara de reposición puede mostrar componentes nuevos estándard, como asi también las partes especializadas que realzarán en gran forma su progreso y súpervivencia en las plataformas. No todos los garajes tienen el mismo equipo, de manera que debe buscarse lo que hay en cada uno. La compra, venta y reparación de equipo estándard y especial se lleva a cabo en la forma usual.

## SPECIAL PARTS (PARTES ESPECIALES)

#### DIRECTIONAL THRUSTERS (EMPUJADORES DIRECCIONALES)

El empuiador delantero es estandard, pero los laterales y traseros permiten saltar con mayor eficiencia, ya que el droide no necesita volverse primero.

#### BOOSTER (INTENSIFICADOR)

Este elemento intensifica a los empujadores, para poder saltar más de un carril a la vez.

#### SHIELDS (ESCUDOS)

Todos los droides tienen un escudo estándard, pero los piratas poseen varios elementos para penetrar los escudos y destruirles. En consecuencia, existen escudos adicionales electro, photon y atomic (electro, fotón y atómico). Ellos proporcionan niveles crecientes de proteccion, pero para cada uno hay elemento penetrante que puede destruirle, de manera que ningún escudo puede proporcionar total protección.

### INFODROID INSTRUKTIONER

#### LADDNINGSANVISNINGAR

Använd joystick port 2. Alla instruktioner är för joystick. Tangentbordskontroll: alternerande tangenter på nedersta raden - vänster/höger, andra raden - ner, tredie raden - upp. översta raden fire.

#### INLEDNING

Någonstans långt bort i framtiden, när människor och vänner bodde i universum, fanns det en planet som fungerade som administrativ huvudstad för universum. Planeten var i stort sätt en enda storstad. Kommunikation mellan stiärnornas organisationer spelade en viktig roll i deras chans atl fungera ordentligt, och även om 90% av korrespondensen skickades elektroniskt så var det fortfarande nödvändigt att leverera små paket och dokument. För detta ändamål formades Droid Utdelning AB som en kooperativ insats mellan alla företag som använde planeten. Flera förslag lades fram om det bästa sättet att driva ett sådant utdelningsbolag. Förslaget som till slut valdes var en serie med höghastighetsplattformar som skulle förena alla stora företag, med droider som hämtade och delade ut paket via brovägar. Detta system visade sig vara framgångskrikt. Snart bredde systemet ut sig över hela olanelen. med privata verksamheter som kontrollerade droiderna.

Tyvärr, på grund av att dessa paket var mycket värdefulla, valde många av dessa verksamheter att stjäla instället för att dela ut paketen. Droidtillverkarna svarade snabbt på detta med att producera droid försvars- och anfallningsutrustning. En droidarbetares liv är hårt, men det finns stora belöningar. Som spelare kommer du att bli en droidarbetare, som måste strida mot de andra droiderna och mot piraterna.

Transportsystemet som droiderna använder består av fjorton stora brovägar som kopplas ihop med knutpunkter. På varje sida av huvudbrovägen finns fyra rörliga plattformar som rör sig<br>hastigare dess längre från mitten de befinner sig. På hastigare dess längre från mitten de befinner sig. brovägarna finns det liftar som leder till företagens kontorer, informationsrum, knutpunkter och garage. Spelets ändamål är att resa i denna net-work, plocka upp och dela ut paket till rätt destination och på så sätt vinna poäng. Spelet slutar om du går i konkurs. Din droid boriar med standardulrustning, men du kan köpa mer hårdvara när som helst under spelets gång för att hjälpa dig att förflytta dig genom denna farliga omgivning. All utrustning kan skadas och kommer att behöva lagas eller utbytas.

## SPELET

Man flyttar sig på plattformarna genom att flytta joysticken åt det hållet man vill fara. De flesta andra droiderna i systemet är neutrala, men det finns pirater som kommer att förstöra dig och stiäla din information. Om detta händer måste du börja om i gen med en ny droid.

Basutrustningen består av:

En full tank med bränsle

Framdrivare - gör det möjligt att förflytta sig framåt.

- Automatisk Plattform Inriktningssystem (APAS) kontrollerar inriktningen för att försäkra att försäkra att droiden landar på plattformen. Utan denna slösas energi på att hindra att droiden faller.
- Automatisk Plattform Centraliseringssystem (APCS) Ser till attt droiden haller sig till mitten av plattformen nar den har landat. Också utan detta system slösas bränslet och används väldigt fort.

Giroreterare - vänder droiden åt resriktningen.

Standardsköld - skyddar mot kollision (men inte mot sköldgenomträngare).

Navigationsinstrument - visar din aktuella placering som spår och nummer

#### MENYSYSTEMET

För att styra en droid från valfritt rum använder du menysystemet. Detta representeras med en kub som har upp till åtta val på varie sida. Om du vill se en sida trycker du fire och flyttar joysticken åt önskat håll. Kuben snurrar runt och ovanför den visas ikoner som är tillgängliga på den sidan. Använd joysticken och peka mittpilen på önskad ikon, så visas en beskrivning av dess funktion. Om du vill aktivera funktionen trycker du fire.

Det finns endast ett Infodroid Interface Rum, och i detta rum börjar spelet. Här kan du ändra några av spelets grundparameter.

#### MUSIK

Det finns fyra sorters musik eller ljudeffekter att välja från.

## INSTRUMENT SOM VISAR SKICKET PA UTRUSTNINGEN

En droid kan utrustas med totalt elva delar. Ikoner för dessa delar finns pa tva sidor av kuben. Genom att välja ikonerna kan man ta reda pa i vilket skick delarna betinner sig.

#### CBM 64 VERSION

Längst ner pa metten av skärmen finns mätare som visar skicket oa sex av dessa delar. Genom detta kan delarnas stalus matas under hela spelets gang (de blinkar om de är skadade och blir röda om de är trasiga/saknas). Det gar att byta statusrad sa att den visar bara en av de elva delarna: väli en ruta med ikonerna. ange önskad del och tryck fireknappen.

För att spara pa mätarutrymme visar en tolfte ikon skicket pa alla fyra framdrivare samtidigt.

Navigationsenheten finns till höger om statusraden. Dennas skick visas endast när befinner dig pa brovägen. När systemet har skadats blinkar texten.

#### AMSTRAD VERSION

Längst ner pa metten av skärmen finns elva mätare som visar skicket pa alla dina delar sa att deras status kan mätas under hela spelets gang (dessa är gröna när de fungerar, blir röda när de är svart skadade och graa om de förstörs/inte finns.

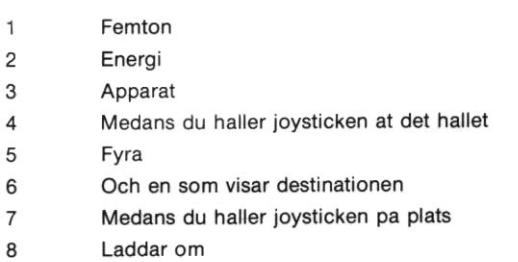

## FOREMALSDESTINATION

Här visas alla föremål som bärs. Om ett föremål anges visas dens destinationsadress och värde.

## **FRSÄTTARE**

När en droid blir förstörd skickas du automatiskt tillbaks till detta rum. Du måste en ny droid före du kan fortsätta spela.

## EXIT

Detta är utgången till brovägen.

## **SPEEDPLATTFORMSYSTEMET**

Man kommer in i företag, garage osv via liftarna som finns på den centrala brovägen. Det finns skyltar för de flesta rummen till exempel betyder en skiftnyckel att det är garaget. Varje panel på brovägen är numrerad. En adress består därför av .<br>spårnummer och panelnummer. Hela tiden ger navigationssystemet dig en avläsning om din placering. Denna visas på statuslinjen.

För att gå in i ett rum: stanna när du är på liftpanelen, tryck fire och dra ner joysticken.

De flesta speedplattformarna tar vid någon punkt slut. Håll ögorna öppna för skyltar som varnar att brovägen slutar, annars trillar din droid avl

## RUM

## KNUTPUNKTSRUM

Dessa kopplar ihop brovägarna. När du går in i dessa rum pekar du åt utgången till vägen du just har lämnat. Rotera kuben för att peka åt en annan utgång så visas dens adress. Aktivera valfri ikon för att flytta ut till den vägen.

## INFORMATIONSRUM

Dessa är nästan samma som Interface Rummen där spelet börjar. Skillnaden är att du inte kan köpa en ny droid i informationsrummet,

## FORETAGENS UTOELNINGSRUM

Här kan droiden hämta och dela ut sina paket. Tre av kubens sidor används: en som utgång, en för att hämta och en för att dela ut paket.

Hamtsidan visar en lista av paketen som skall utdelas (om det finns några). Om ett paket anges blir du meddelad om föremålet är för tungt att bära, och om det inte är det så får du adressen dit den skall tas och hur mycket betalt du får för jobbet. Priserna ligger är i relation till avståndet av destinationen och värdet på paketet. Tryck fire om du vill acceptera ett iobb.

Utdelningssidan visar vad droiden bär. Du kan bara dela ut om paketet överenstämmer med företaget du befinner dig hos. Tryck fire för att lämna paketet så får du din belöning. Belöningen visas till vänster om statuslinien.

# GARAGE

Du kan köpa bränsle hos alla garage, men priserna varierar. Aktivera bränsleikonen på tanksidan så visar mätaren till vänster om statuslinien när batterierna är färdigladdade.

Du kan få två andra sorters service hos garagen: lagning och utbyten.

Lagningssidan visar vilka delar garaget kan laga. Välj en så får du information om den kan lagas och hur mycket det kommer att kosta. Tryck fire om du vill laga den delen.

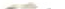

På samma sätt kan du också köpa och sälja begagnade delar genom att välja önskad sida av kuben. Priserna på dessa delar ar lägre men är deras kvalitet är misstänkt. Du måste alltid sälja en gammal del före du byter ut den mot en liknande ny eller begagnad.

Utbytessidan kan visa både nya standarddelar och specialdelar som kan avsevärt förbättra din framgång och överlevande på plattformarna. Alla garage har inte samma sortiment och det är viktigt att du ser dig omkring. Köp, försäljning och lagning av standard- och specialutrustning utförs enligt ovan.

## SPECIALDELAR

## **STYRDRIVARE**

Framdrivare är standard, men sid- och bakdrivare finns tillgängliga. Dessa gör det lättare att hoppa, eftersom droiden inte behöver vända först.

#### **STARTRAKET**

Detta förbättrar framdrivarna så att de kan hoppa över mer än en fil i taget.

## SKÖLDAR

En standardsköld finns på alla droider, men piraterna har olika instrument som kan genomtränga skölden och förstöra den. Extrasköldar är därför tillgängliga - elektro, foto och atomiska. Dessa ger dig ökat skydd, men för varje sköld finns det ett instrument som kan genomtränga den, så ingen sköld kan ge dig totalskydd.